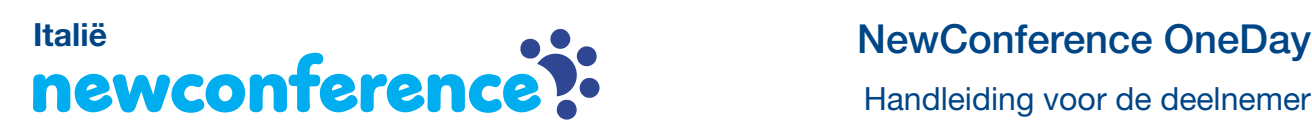

Handleiding voor de deelnemer

U bent uitgenodigd deel te nemen aan een telefonische vergadering met newConference. Hieronder leest u hoe eenvoudig het gebruik van newConference is.

#### Benodigde informatie

De voorzitter van de vergadering heeft in zijn uitnodiging de volgende informatie verstrekt:

- $\checkmark$  het tijdstip waarop de vergadering begint
- $\blacktriangleright$  het newConference inbelnummer +39 0698387490\*
- $\vee$  de vergadercode

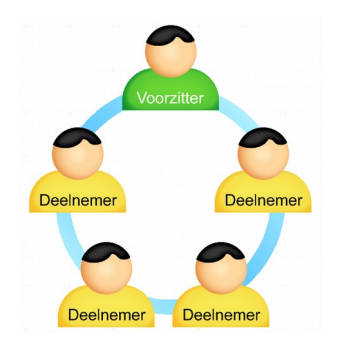

### Deelnemen aan de vergadering

- 1. bel op het afgesproken tijdstip naar +39 0698387490\*
- 2. toets een 1 om deel te nemen aan de vergadering
- 3. toets de vergadercode en sluit af met een hekje (#)
- \* Of gebruik een inbelnummer in een ander land: www.newconference.it/local

## Ster-functies

Door tijdens een vergadering op de ster-toets  $(\star)$  te drukken krijgt u een menu te horen dat een aantal handige functies biedt:

- $\boxed{\ast}$  Microfoon uit/aan
- $\sqrt{|\mathbf{F}|(4)}$  Luidsprekervolume lager
- $\sqrt{\frac{1}{6}}$  Luidsprekervolume hoger
- $\sqrt{\frac{1}{2} \cdot \sqrt{7}}$  Microfoonvolume lager
- $\sqrt{|\mathbf{x}|(9)}$  Microfoonvolume hoger

 $\sqrt{[*]}$  Verlaat menu

# Control Panel

Via het Control Panel dat u kunt vinden op www.newconference.it kunt u met de functie "volg uw vergadering" het verloop van uw vergadering volgen: wie is aanwezig, wanneer kwam die persoon binnen en wanneer verliet hij of zij de vergadering. Ook kunt u hier zien of de vergadering wordt opgenomen.

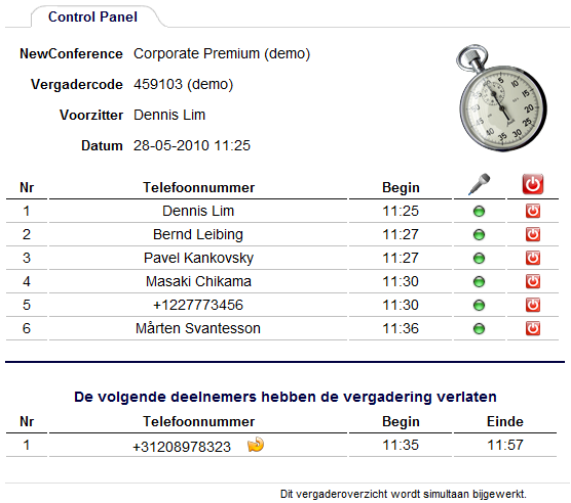

Voorbeeld Control Panel waar is te zien wie in de vergadering zit.